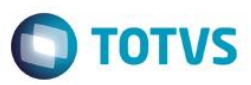

### **Evidência de Testes**

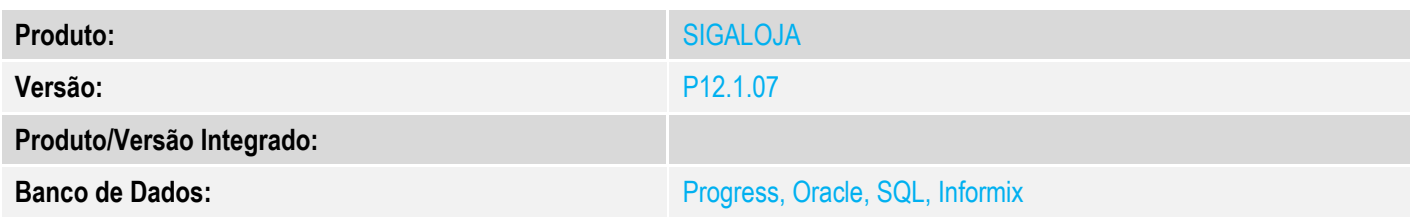

#### **1. Evidência e sequência do passo a passo** *[obrigatório]*

#### **Pré-Requisitos:**

- $\checkmark$  Utilizar base CTREE
- $\checkmark$  Gerar uma carga completa

#### **Sequencia 001:**

1. No ambiente "Siga Loja (SIGALOJA)", acesse "Atualizações / Off-line / Carga / Monitor"

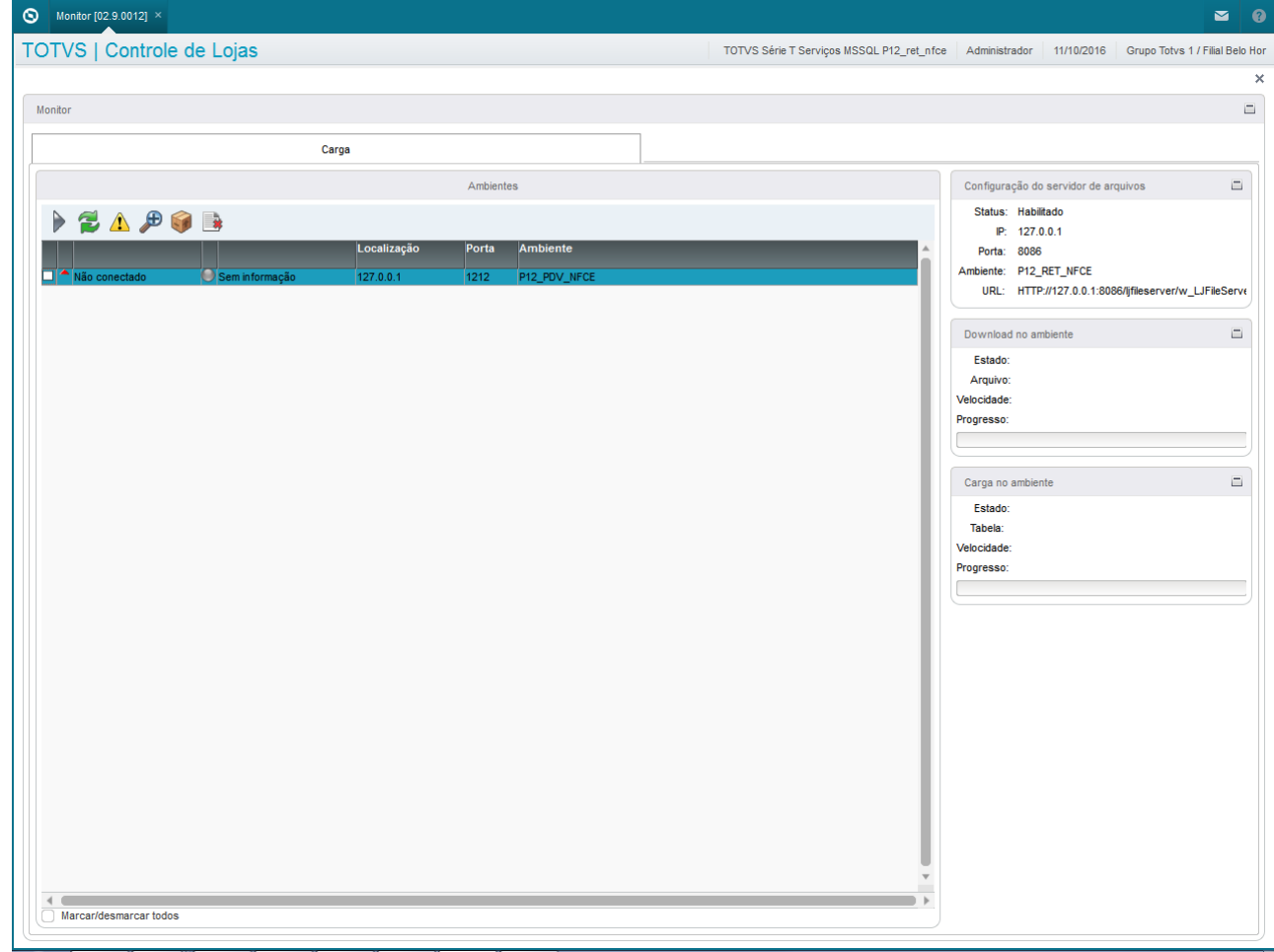

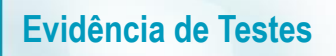

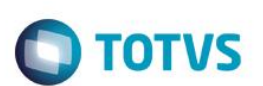

2. Selecione o ambiente e clique em 'Iniciar Carga' e execute a carga

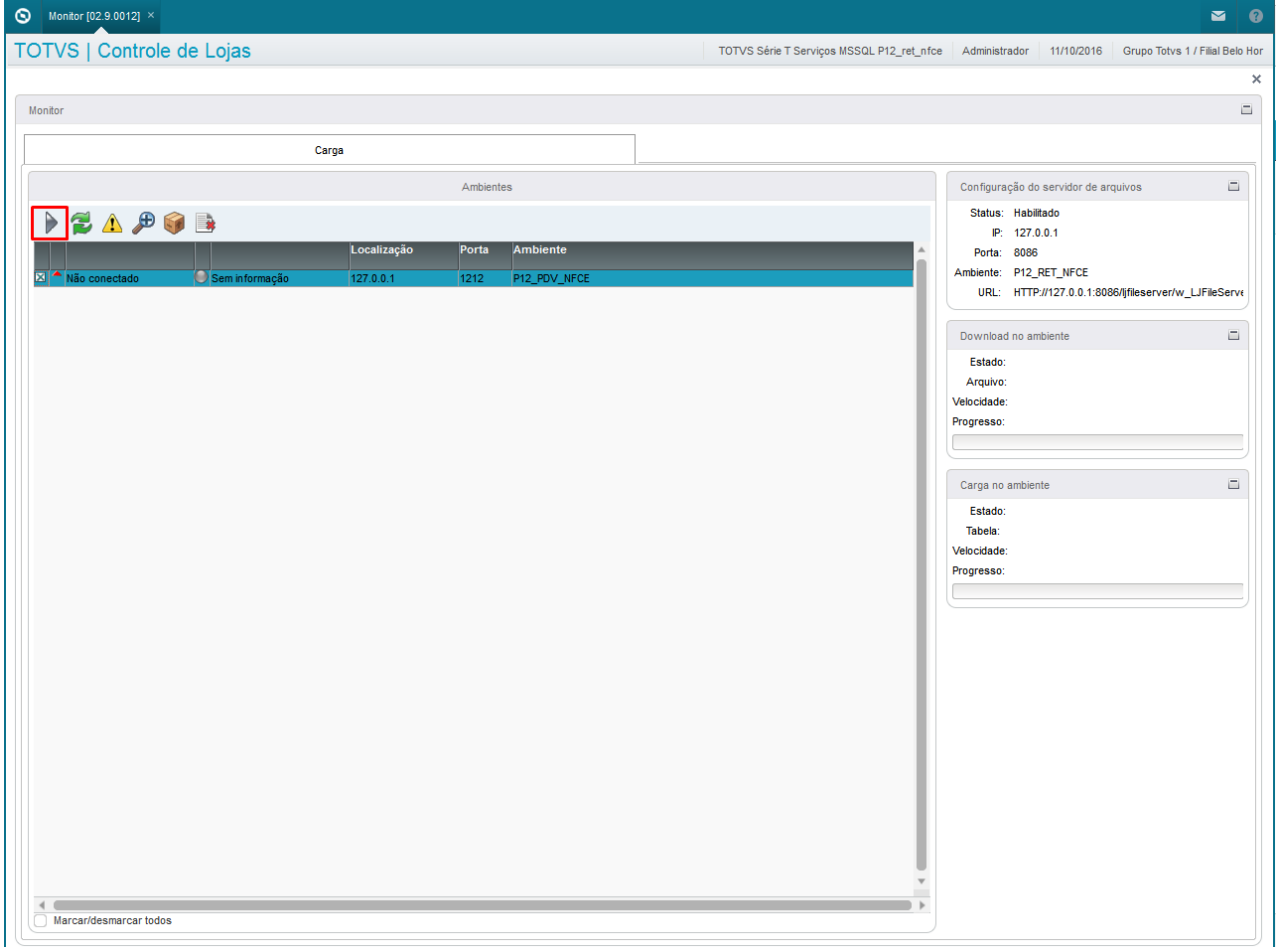

3. Em seguida selecione o ambiente e clique em atualizar

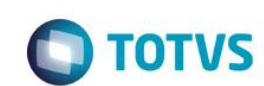

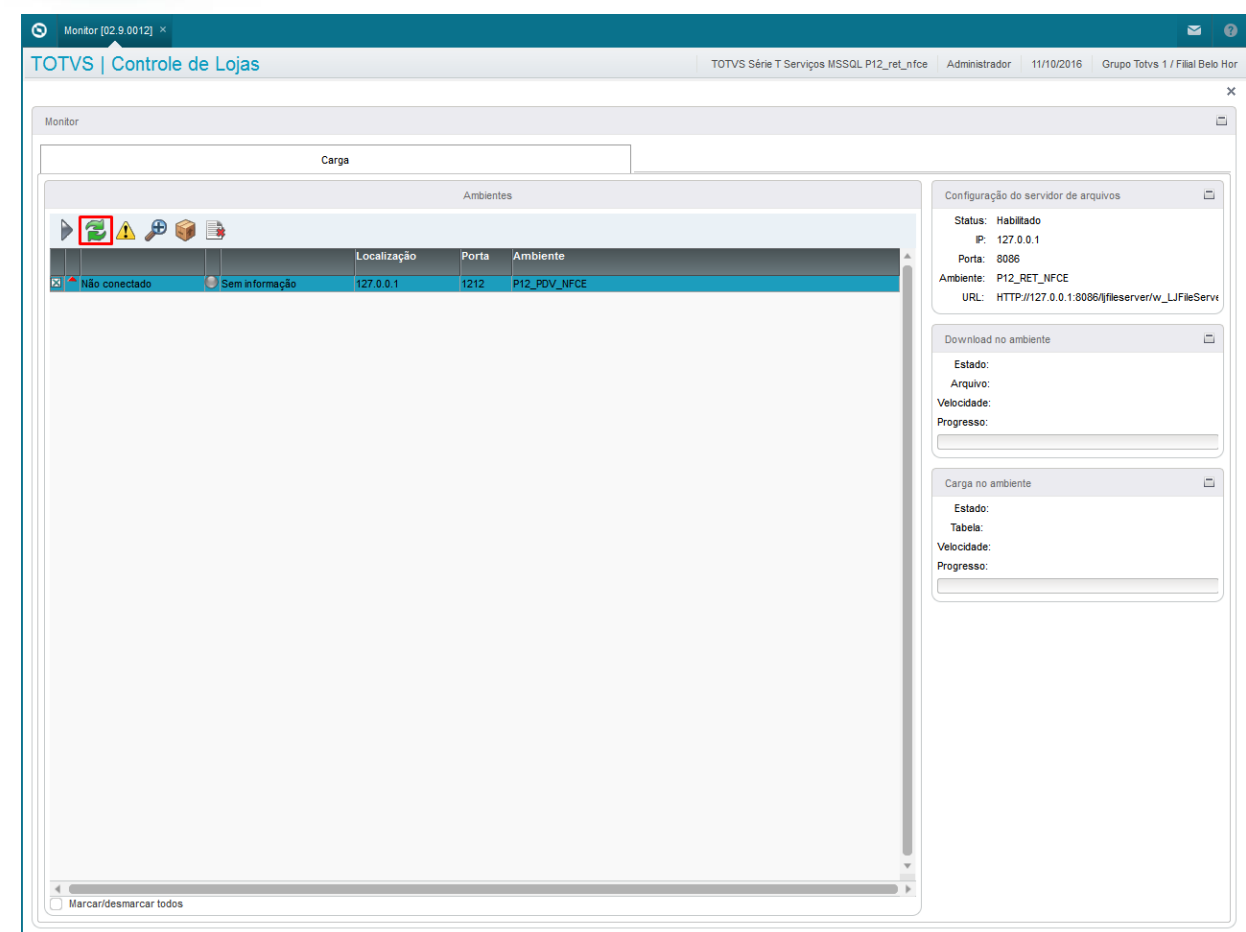

4. Após a tentativa de Atualizar o Status não pode ocorrer error.log. Após essa atualização mudará o status do ambiente selecionado para 'Atualizado' ou 'Erro'

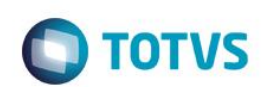

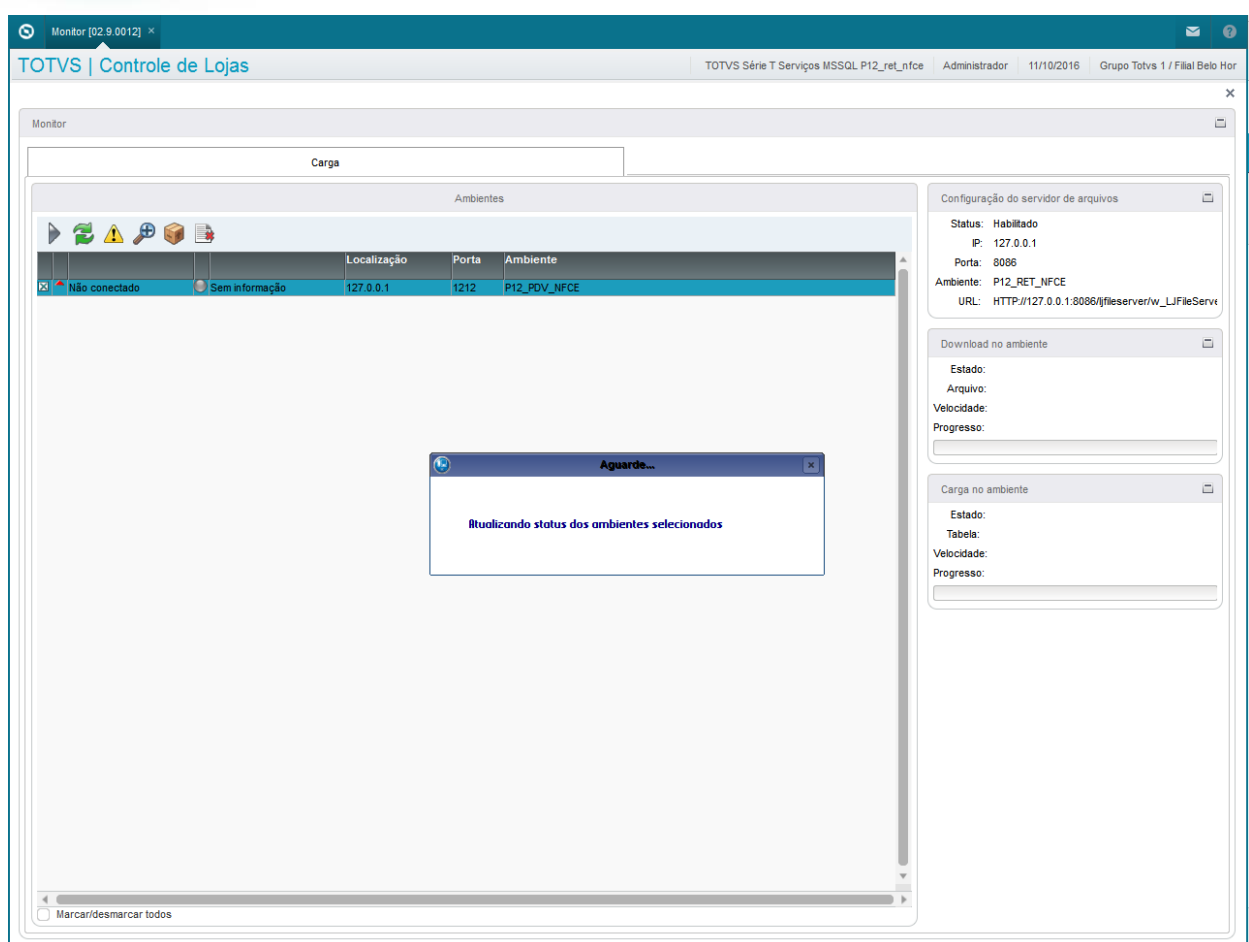

# S<br>TOTVS | Controle de Lojas TOTVS Série T Serviços MSSQL P12\_ret\_nfce | Administrador | 11/10/2016 | Grupo Totvs 1 / Filial Belo Hor Monitor  $\equiv$ Carga Configuração do servidor de arquivos  $\equiv$ Comguração do servido de arquivos<br>Status: Habilitado<br>Porta: 8086<br>Ambiente: P12\_RET\_NFCE<br>URL: HTTP://127.0.0.1:8086/jfileserverivy\_LIFileServi PEAPOB \_\_ Download no ambie Estado:<br>Arquivo:<br>Velocidade: Progresso: Carga no ambiente  $\Box$ Estado:<br>Tabela:<br>Velocidade:<br>Progresso: Marcar/desmarcar todos

**O** TOTVS

### **2. Outras Evidências**